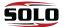

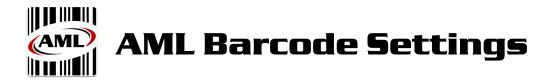

## 1. Using AML Barcode

Tap the AML Barcode application icon.

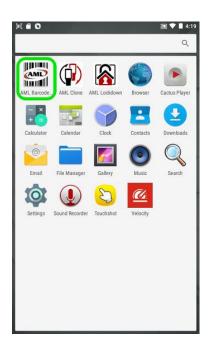

2.

*Keyboard Wedge* needs to be toggled **on** as shown:

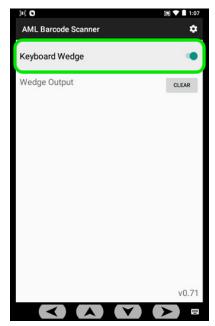

3.

Scanned data will show up under *Wedge Output*:

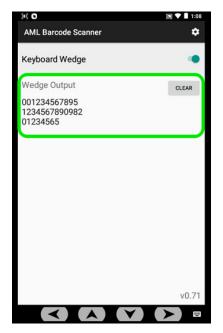

# 4. Changing Barcode Settings

To change the Barcode Settings, tap on the Settings icon in the upper right-hand corner. Default settings are show below, right.

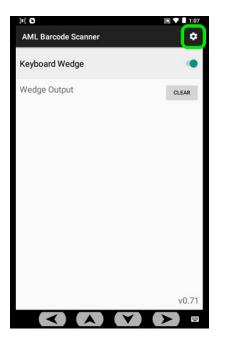

| ₩ <b>0</b><br>← AML Barcode | Settings | 🗊 💎 🗎 2:55 |
|-----------------------------|----------|------------|
| Keyboard Wedge N            | Node     |            |
| Fast Input                  |          |            |
| Prefix                      |          |            |
| None                        |          |            |
| Suffix                      |          |            |
| Enter                       |          |            |
| AIM ID                      | -        | ۲          |
| Play sound                  |          |            |
| Quick_Beep                  |          |            |
| Screen flash on sc          | an       |            |
| Picklist mode               |          | 0          |
| Symbology                   |          |            |
|                             |          |            |

# 5. Options

(Note: Settings in BOLD denote default settings)

#### Keyboard Wedge Mode

Protocol in which scanned data is transmitted to input field(s).

- **Fast Input** optimized for quickest data transmission
- *True Key Press* emulates sequential keyboard input (*NOTE: True Key Press* is normally used if problems arise with scanned data using *Fast Input.*)

#### <u>Prefix</u>

Attaches keyboard input to beginning of scanned data.

- None no prefix
- *Custom* acknowledges any ASCII or HEX character value(s)

# 5. Options (cont'd)

## <u>Suffix</u>

Attaches keyboard input to end of scanned data.

- None no suffix
- **Enter** emulates the <Enter> key
- *Tab* emulates the <Tab> key
- *Custom* acknowledges any ASCII or HEX character value(s).

### <u>AIM ID</u>

Prefixes (AIM Symbology Identifier) codes to scanned data. **Disabled** by default.

## <u>Play sound</u>

Allows the user to change the sound of the audible beep, following scans.

• **Quick\_Beep** by default.

## Screen flash on scan

Flashes the screen the color **green** for successful scans; and **red** for misreads. **Disabled** by default.

<u>Picklist Mode</u> (only available on Scepters or Solos equipped with 2D Imaging barcode scanners) Enabling this will narrow focus of the laser/aimer. (Reduce unintended reads of barcodes close in proximity). **Disabled** by default.

## Symbology

Enables/disables specific barcode symbologies (e.g. UPC, Code 128, Code 39, Datamatrix, etc.).

6. Restore Default Settings

\*\*\* **NOTE:** To <u>restore factory default settings</u> go to:

Settings  $\rightarrow$  Apps  $\rightarrow$  AML Barcode Scanner  $\rightarrow$  Storage  $\rightarrow$  and tap CLEAR DATA.

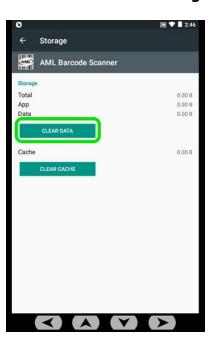